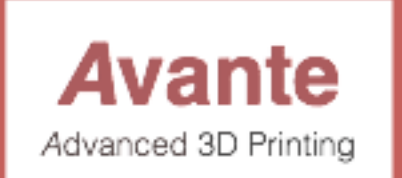

**FilaOne™ Advanced Engineering Composite Filament System for FDM Printers**

# **User Guide**

**version 1.6 1 October 2016**

## **Printer Setup:**

*Clean and dry your printer's print bed to remove all fingerprints and any debris.*

Apply a **FilaOne™ Printing Adhesion Sheet** to the printer's glass print bed as described below. The sheet will also work on PCB print beds, however removing the adhesive from the PCB may require the use of Acetone to loosen.

To apply:

- 1. Peel off the paper masking("3M label" side) from the bottom of the sheet and carefully place on your print bed.
- 2. Press firmly with your hand or a window wiper to remove any air bubbles.
- 3. Let cure for 60 minutes at room temperature before printing.

Calibrate your printer as accurately as possible. Level your print bed, or use a surface probe to insure accurate first layer height.

## *Print settings:* Layer Height:  $\leq$  25 First layer height:  $\le$  - .25

Avoid layer heights > .20 in order to increase the extrusion pressure, to form a better bond between the print and the print surface, and between layers of the print.

Vertical shells: 2

*Note:* printing more than 2 vertical shells increases warp stresses. Additional vertical shells may to create sufficient tension to cause the print to lift from the print surface during printing.

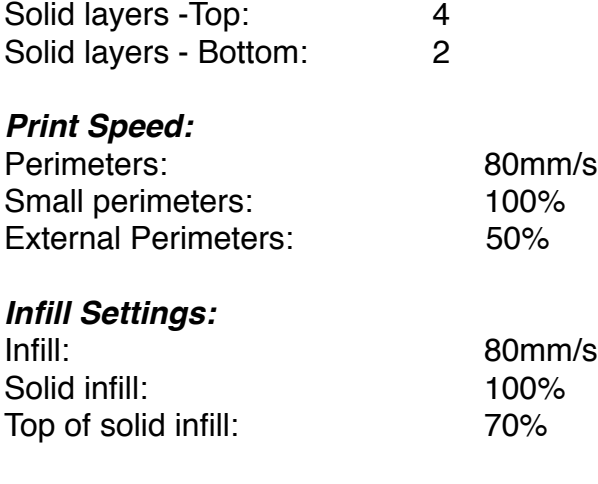

#### *Support Material Settings:*

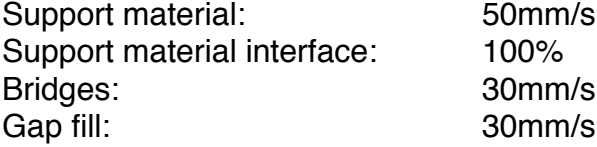

*Note:* Print quality can be improved by reducing print speed. Surface quality in particular can be improved by reducing the speed of external perimeters below the 40mm/s which is specified above.

Brim width:  $1mm$ 

*Note:* for larger prints, a small brim improves the distribution of warp stresses and helps keep the print adhered to the print surface. Too large of a brim may add its own warp stresses.

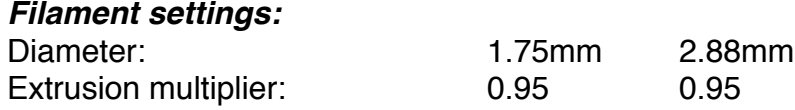

You'll want to adjust this so that prints don't end up overstuffed. Note: different nozzle diameters may require adjustments to this setting.

#### *Extruder Temperature:*

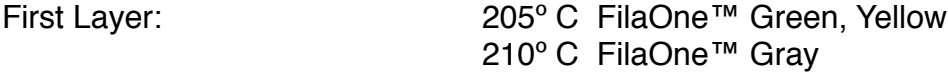

This temperature places us just below the point at which the print will weld to the print bed. For your first experiments, it may be best to drop this temperature to as low as 195º C to reduce the likelihood of damaging the print bed while calibrating the printer.

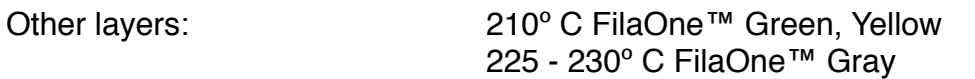

This temperature insures that layers are welded to each other. Lower temperatures will result in a brittle print which may break between layers. Higher temperatures can be used, but may cause warping as temperatures build within the print.

## *Print Bed:*

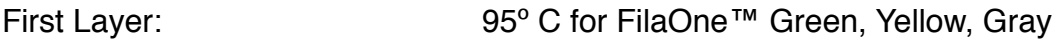

This temperature allows the print to adhere correctly to the print bed.

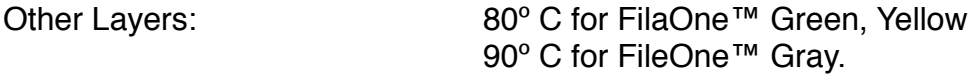

*Special Note: temperature settings may vary slightly based on the specific printer used. There can be differences in temperatures measured based on the type and location of the temperatures sensors and the design of the printer hot end.*

#### *Printer settings:*

Z Offset:

The first layer should be printed at exactly the same thickness as other layers. It's very important that the print bed be as level as possible.

Adust the Z offset so the first layer is sufficiently compressed. The bottom side of the first layer should be textured to match the print bed. With FilaOne™ filament, extrusion lines are almost invisible on the first layer.

The sides of the first layer should extend the same amount as the sides of the second and third layers. If the first layer is over-compressed, you run the risk of welding the print to the print bed. If it is under-compressed, the print will tend to warp and lift while printing.

*Note:* the Z Offset set here will also be correct when printing ABS or PLA.

## **Printed Object Removal:**

To remove a print from the print surface, pry up an edge with a plastic coated razor blade or narrow paint scraper. The print should peel away from the print surface without a lot of pressure and without leaving significant marks on the print surface.

*Note:* If the print takes a lot of effort (and scraping) to remove, or leaves significant white marks, then you've welded it to the print surface. Adjust your settings before attempting another print. Try reducing the hot end temperature a few degrees in the next print job. If welding persists, reduce the print bed temperature a few degrees

## **Printing Adhesion Sheet Removal:**

To remove the print adhesion sheet from a glass print bed:

- 1. heat the print bed to 100º C and let it cool a bit (down to 80c or so).
- 2. Peel the sheet off the print surface. Most of the adhesive will come away from the glass.
- 3. Remove any adhesive which remains on the glass by picking it up with the adhesive that stayed stuck to the bottom of the print sheet.
- 4. If nothing else works, soften the remaining adhesive with acetone and scrape away with a putty knife.

*Note:* The useful life of a printing adhesion sheet will vary based on a number of factors. To extend its useful life, try to vary the location of each print job so the same surface area is not used every time. Printing the same object repeatedly at exactly the same spot on the printing adhesion sheet will accelerate wear. If necessary, orient the next print so there is an overlap between a frequently used area and an unused area.

# **Printing Tips:**

Like all true engineering grade plastics, this filament behaves differently from ABS or PLA. During printing, significant internal stresses are built up in the printed object. It is important to get strong adhesion for the first print layer to keep the print sticking to the printing adhesion sheet during the printing process. It is best to print slowly.

For objects longer than 3 inches long or wide, we recommend printing a "brim" along the perimeter of the object. A good starting point is printing the brim at a single layer, and approximately 2 mm wide.

For larger objects, we recommend printing "mouse ears" on each corner of the printed object. A good starting point for mouse ears is printing 4 layers think and approximately 1/2 inch in radius from the corner of the printed object.

For very long printed objects that have long straight sides, we recommend using small "crenulations" at 90º perpendicular to the long axis of the print. These tiny inundations to the surface act like tiny springs to release internal stress. We suggest starting at 1 print layer deep and 1 print layer wide. If the side surfaces must be smooth for aesthetic reasons, you can try adding these to the bottom layer.

For more information please contact: [info@avante-technology.com](mailto:info@avante-technology.com)